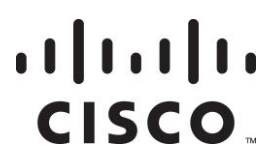

**May 2007**

# **Operations Alert Bulletin OUI Patches for SR 2.2/3.2 Service Pack 5 and SR 2.5/3.5/4.0 Service Pack 2**

### **Background**

Cisco has developed software patches to address PowerKEY® CableCARD™ Organizationally Unique Identifier (OUI) issues for sites running System Release (SR) 2.2/3.2 Service Pack 5 (SP5) or SR 2.5/3.5/4.0 Service Pack 2 (SP2). Sites running either of these system releases must install these patches in order to be able to use newly manufactured PowerKEY CableCARD modules that contain new OUIs. Without these patches, your system will not be able to authorize these new PowerKEY CableCARD modules. The following change requests (CRs) address these issues:

- **CR 45198** corrected a condition where the Digital Network Control System (DNCS) only supported the OUI values of 00:02:DE, 00:0A:73, 00:0F:21, and 00:11:E6. These values and their associated encoded representation are now placed into a data table to support the addition of new values when necessary.
- **CR 63744** corrected a condition where the root inventory file structure was not word-aligned. This kept the DNCS from reading the file which also prevented the DNCS from correctly updating its OUI record.

The following patches for these issues are now available:

- For SR 2.2/3.2 (SP5):
	- **-** DNCS 3.0.1.16p18.2
	- **-** GUI 3.0.1.16p13.2
	- **-** WUI 3.0.1.16p5.2
- For SR  $2.5/3.5/4.0$  SP2 $-4.0.0.31$  p2 for DNCS, GUI, and WUI

#### **About This Bulletin**

These patches are available on a separate CD for each respective system release. The patches are also available in a compressed file on the Cisco FTP server. The CD and each file contains a single install\_patch / backout\_patch script and a README file. System operators should read this Operations Alert Bulletin *and* the README file carefully. Cisco urges system operators to install these patches at their earliest convenience.

### **Requirement**

Sites that plan to obtain and install these software patches must first install either SR 2.2/3.2 SP5 or SR 2.5/3.5/4.0 SP2. If you have not already installed one of these releases, contact your North American marketing manager for assistance in obtaining this software.

### **Recommendation**

Cisco recommends that sites running SR 2.2/3.2 SP5 or SR 2.5/3.5/4.0 SP2 should obtain and install the appropriate patch for their system release version.

**Important!** If you are running SR 2.7/3.7 or SR 4.2, contact Cisco Services for further instructions.

**Note:** For additional information, refer to Operations Alert Bulletin *Adding OUIs to the DNCS for SR 2.7/3.7/4.2 and SR 2.7/3.7/4.2 SP 0.1*, part number 4015241.

# **About This Bulletin**

### **Audience**

This document is intended for operators of Cisco's DBDS. Cisco engineers who help operators manage and troubleshoot their systems may also find the contents of this document to be useful.

### **Document Version**

This is the third release of this document. This revision clarifies the requirements for sites that are running SR 2.7/3.7/ or SR 4.2.

### **Obtain and Install Software Patches**

### **Introduction**

The procedures in this section offer guidance in obtaining, extracting, and installing the software patches described in this document. The patches are contained on a CD or in a compressed file on the Cisco FTP server. To obtain the CD, contact your North American marketing manager. When you uncompress the file, later in this section, the system creates a directory that contains the executable file for the patch along with a README file that contains installation instructions.

### **Obtaining the Software Patches from the FTP Server**

Follow these general instructions to download the compressed files that contain the software patches described in this document.

- **1** On the DNCS, create a directory called **download** in the /export/home/dncs directory structure (/export/home/dncs/download).
- **2** Log on to Cisco's FTP server.

#### **Notes:**

- The address of the server is **ftp.sciatl.com**.
- The username is **anonymous**.
- $\blacksquare$  The password is the email address of the person logging in.
- **3** Choose one of the following options to navigate to the directory in which the patches are located:
	- For SR 2.2/3.2 SP5:
		- If you are *outside* of Cisco's firewall, navigate to the following directory: **/pub/scicare/RELEASED/SR2.2\_3.2SP5OUI**
		- If you are *inside* of Cisco's firewall, navigate to the following directory: **/external\_pub/scicare/RELEASED/SR2.2\_3.2SP5OUI**
	- For SR 2.5/3.5/4.0 SP2:
		- If you are *outside* of Cisco's firewall, navigate to the following directory: **/pub/scicare/RELEASED/SR2.5\_3.5\_4.0SP2OUI**
		- If you are *inside* of Cisco's firewall, navigate to the following directory: **/external\_pub/scicare/RELEASED/SR2.5\_3.5\_4.0SP2OUI**
- **4** Depending upon your system release version, download one or more of the following files into the **/export/home/dncs/download** directory of the DNCS:
	- For SR 2.2/3.2 SP5:
		- DNCS 3.0.1.16p18.2.tar.gz
		- GUI 3.0.1.16p13.2.tar.gz
		- WUI 3.0.1.16p5.2.tar.gz
	- For SR 2.5/3.5/4.0 SP2 download 4.0.0.31p2.tar.gz

**Important!** Be certain that you download this file into the /export/home/dncs/download directory of the DNCS.

**Note:** These are compressed files. You must uncompress the file to extract the patch files.

#### **Extracting the Software Patches**

After obtaining the compressed file from Cisco's FTP site, follow these instructions to uncompress and extract the patches.

- **1** From an xterm window on the DNCS, type **cd /export/home/dncs/download** and then press **Enter**.
- **2** Type **gzip -d [name of compressed file]** and then press **Enter**. The system uncompresses the file that has just been downloaded.
- **3** Type **tar xvf [name of TAR file]** and then press **Enter**.

**Results:** For each patch, a subdirectory is created that contains the following files:

- $\blacksquare$  A README file that contains installation instructions
- A copyright notice
- **An executable file or files**

#### **Installing the Software Patches**

Use the text editor of your choice to open each README file. Carefully review each README file. If you have any questions or concerns, contact Cisco Services before you begin the installation process.

**Important!** Remember Cisco's recommendation that all sites should obtain and install the correct patch for your system release version.

**Note:** Cisco strongly urges system operators to install the patches from within a planned maintenance window.

# **For More Information**

If you have additional technical questions, call Cisco Services for assistance. Follow the menu options to speak with a service engineer.

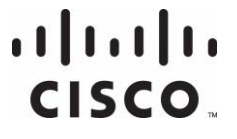

Cisco Systems, Inc. 5030 Sugarloaf Parkway, Box 465447 Lawrenceville, GA 30042

678 277-1120 800 722-2009 www.cisco.com

Cisco and the Cisco logo are trademarks or registered trademarks of Cisco and/or its affiliates in the U.S. and other countries. A listing of Cisco's trademarks can be found at

**www.cisco.com/go/trademarks**.

Third party trademarks mentioned are the property of their respective owners.

The use of the word partner does not imply a partnership relationship between Cisco and any other company. (1009R)

Product and service availability are subject to change without notice.

© 2007, 2012 Cisco and/or its affiliates. All rights reserved.

May 2012 Printed in USA Part Number 4017670 Rev C